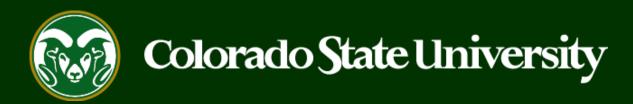

# CSU Talent Management System User Guide – Admin/Research Professional

How to Initiate and Complete the Hiring Proposal

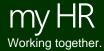

# Initiate and Complete a Hiring Proposal

Hiring Proposals are created to connect an identified candidate to an open position needing to be filled. Once an applicant has been placed in the 'Approved Recommend for Hire' workflow state by OEO, a Hiring Proposal can be initiated. Creating the Hiring Proposal and sending it through the approval process will initiate the background check.

Hiring Proposals may only be created by an individual with the Hiring Authority role in the TMS.

\*\*Important note for Hiring Authorities\*\* - You must be listed as the Hiring Authority on both the position description and posting in order to create the hiring proposal for a posting.

Below are the steps in the initiation, background check, review and approval of the Hiring Proposal.

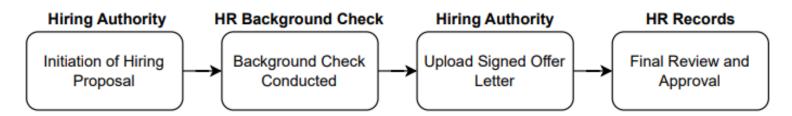

The steps in the following slides explain how to initiate/complete all requirements for the Hiring Proposal.

## **Initiate and Complete a Hiring Proposal**

Note: Departments wishing to hire Foreign Nationals must first contact Business and Financial Services to obtain a Payroll Control Number (PCN) in order to complete the Hiring Proposal.

Contact: Business and Financial Services, Foreign Tax Office bfs\_foreigntax@Mail.Colostate.edu

Once the PCN has been assigned, enter the number in the "Please Provide Any Background Check Detail" field in the Hiring Information Section under the Hiring Proposal tab.

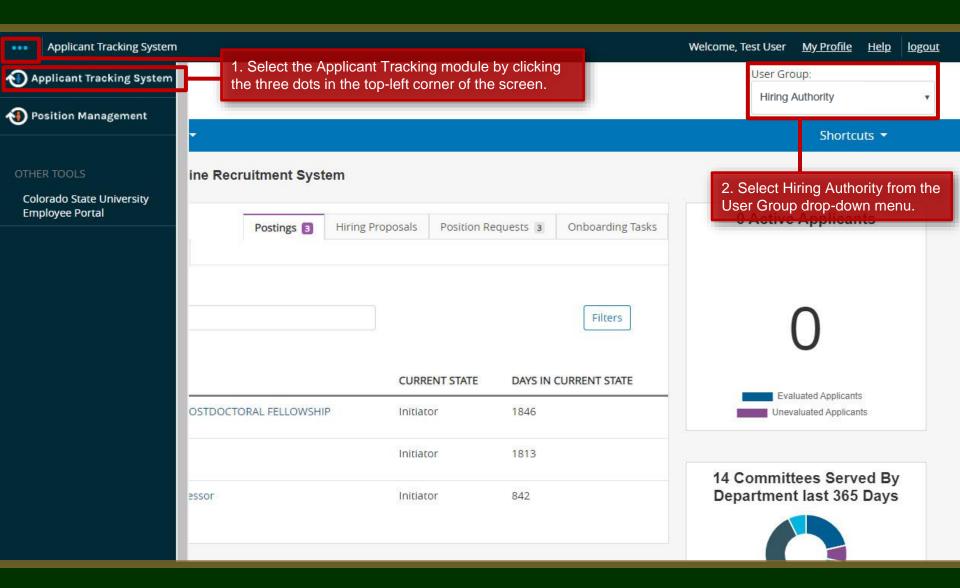

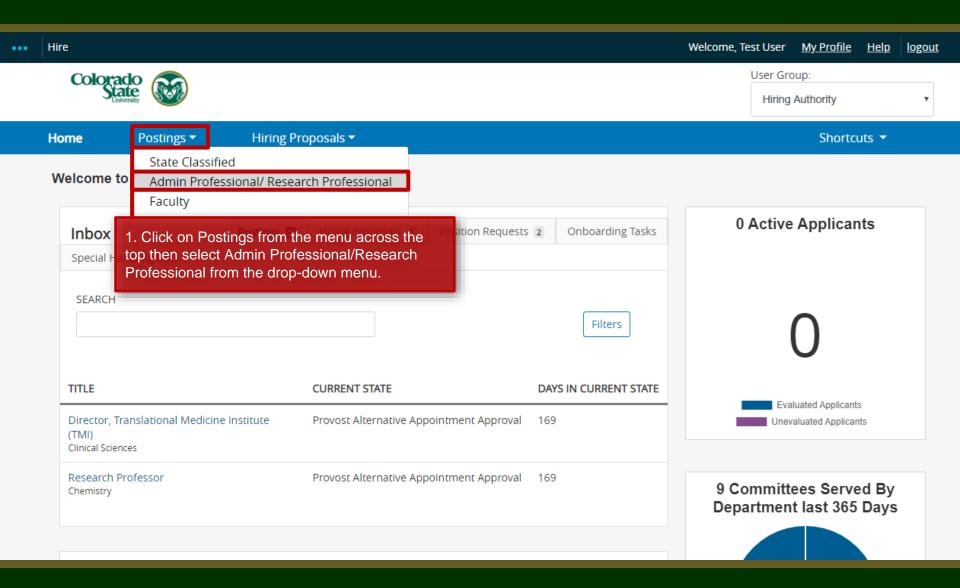

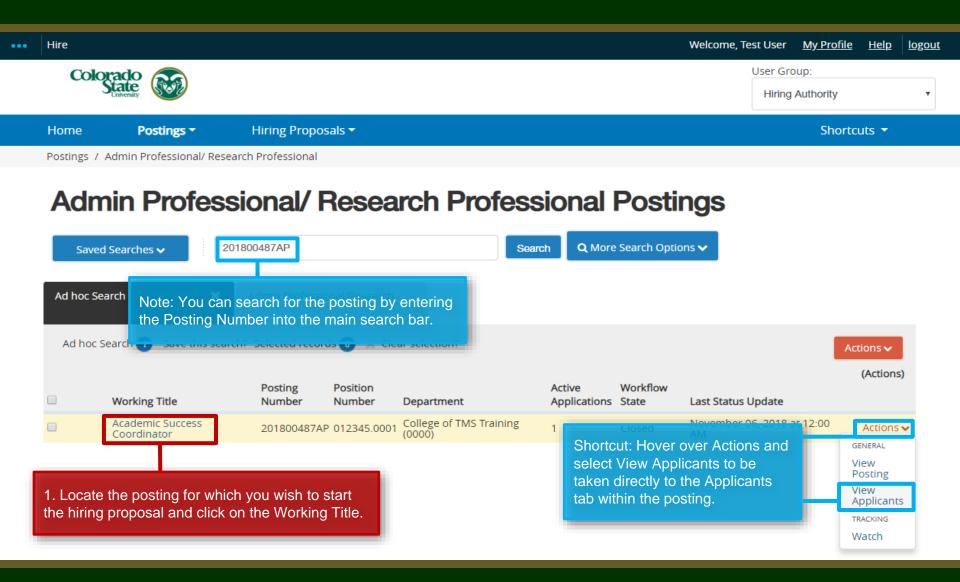

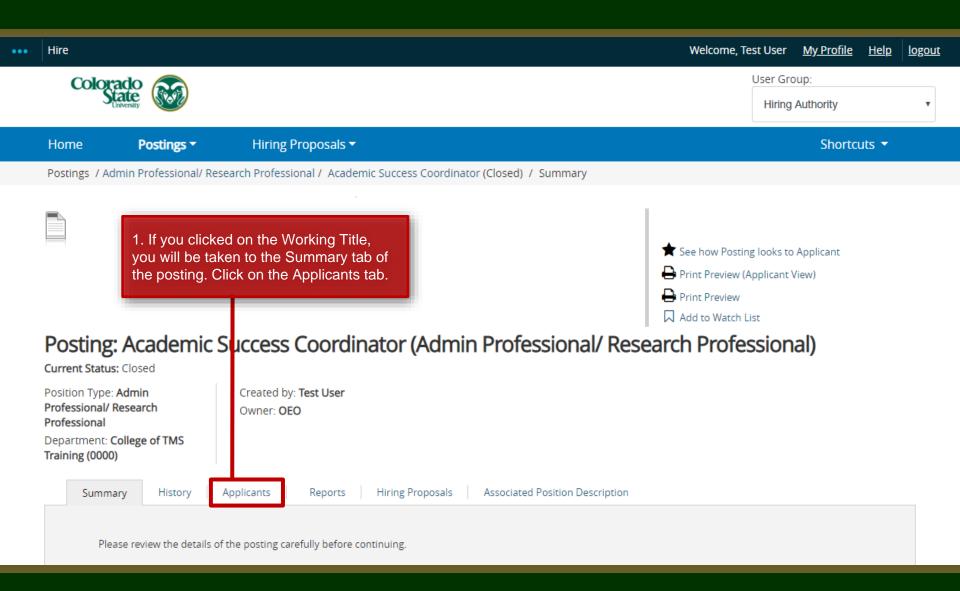

Add to Watch List Posting: Academic Success Coordinator (Admin Professional/ Research Professional) Current Status: Closed Position Type: Admin Created by: Test User Professional/ Research Owner: OEO Professional Department: College of TMS Training (0000) Hiring Proposals Associated Position Description Summary History Applicants Reports Q More Search Options > Saved Searches v Search **Active Applicants** × "Active Applicants" 1 Selected records 0 X Clear selection? Actions > (Actions) First Name Last Name **Posting Number** Workflow State (Internal) **Application Date** 201800487AP Approved Recommend for Hire Viktor Krum October 16, 2018 at 03:43 PM Actions > Note: If you are hiring multiple individuals 1. From the Applicants tab, locate the individual(s) in the workflow out of one posting, this process will need to state Approved Recommend for Hire and click on their first name. be repeated for each candidate.

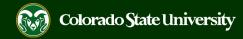

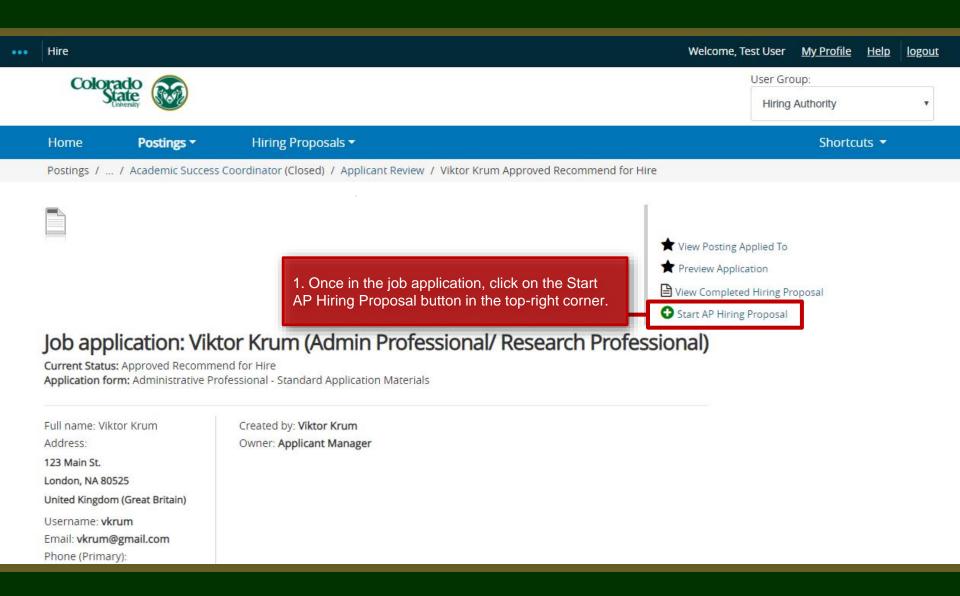

# Connecting the Hiring Proposal to Position Description

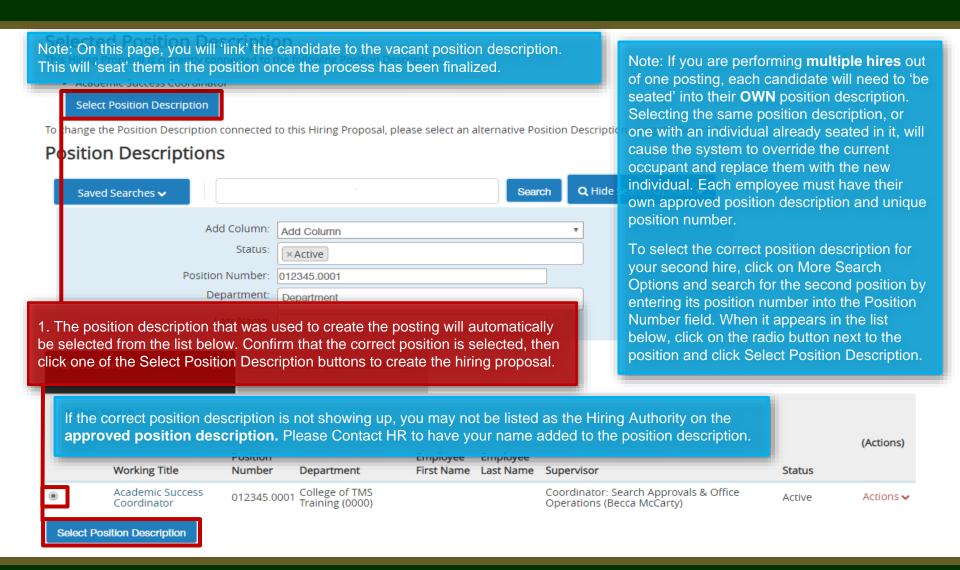

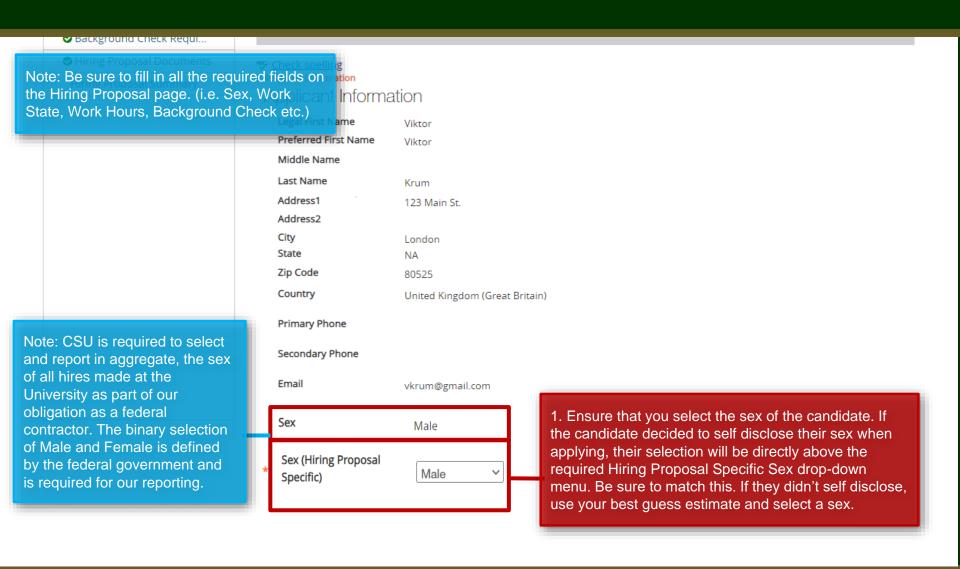

Sex Male 1. Select either Yes or No from the Will the Sex (Hiring Proposal Male Specific) individual in this position be working for CSU outside of Colorado drop-down field. Will the individual in this Note: If the hired position be working for individual will be CSU outside of This field is required. working for CSU 2. If Yes is selected from the top field, enter the Colorado? outside of Colorado, address from where the individual will be working. the following fields Work Address are required. If they Required for work location outside Colorado 3. If Yes is selected from the top field, enter the name will be working within of the city from which the individual will be working. Colorado, select No Work City Required for work location outside Colorado in the top field then skip the rest of the 4. If Yes is selected from the top field, in the Work Please select > State drop-down field, select the state where the section. Work State employee will reside while working at CSU. Required for work location outside Colorado Work Zip Code 5. If Yes is selected from the top Required for work location outside Colorado field, enter the work state zip code. Position Information Classification Title Prof/Indiv Contrib II Classification Code ACPI02 **FLSA** Non-Exempt Salary Grade Min Salary

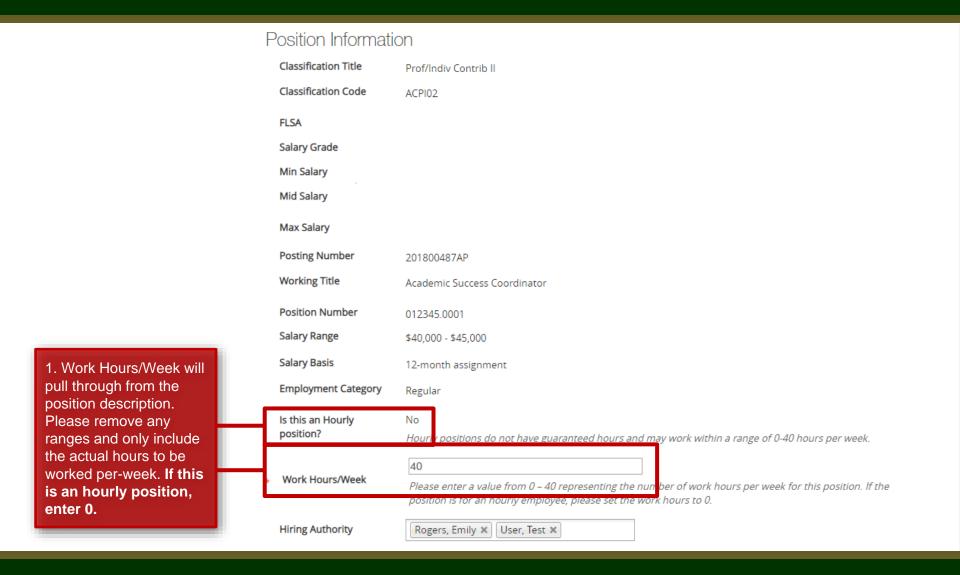

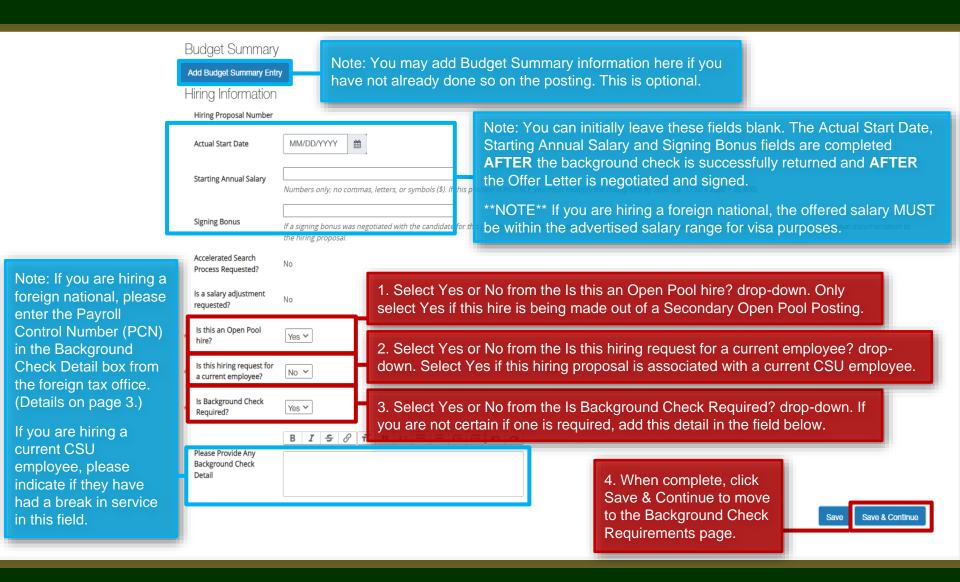

# **Background Check Requirement Page**

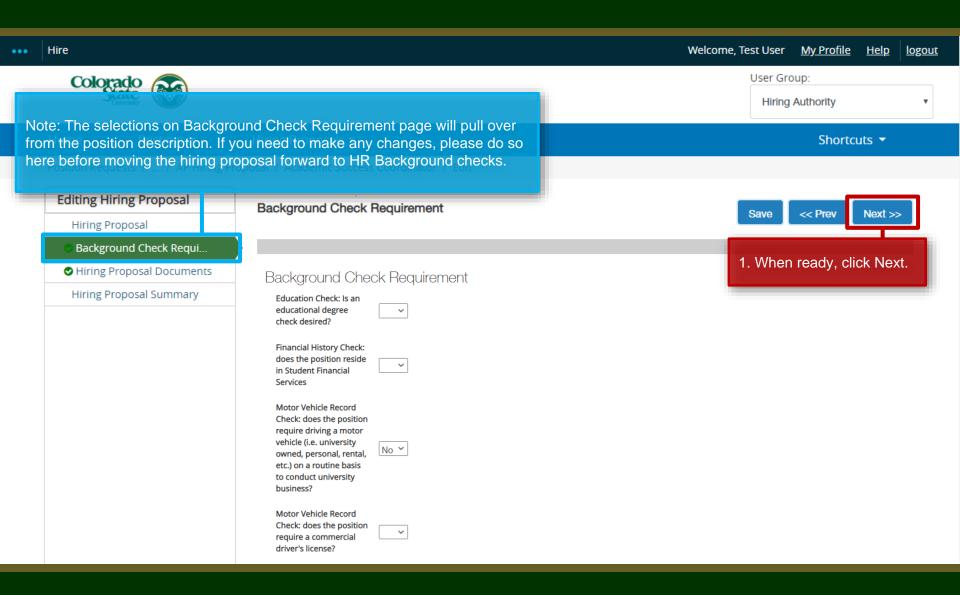

#### **Hiring Proposal Documents Page**

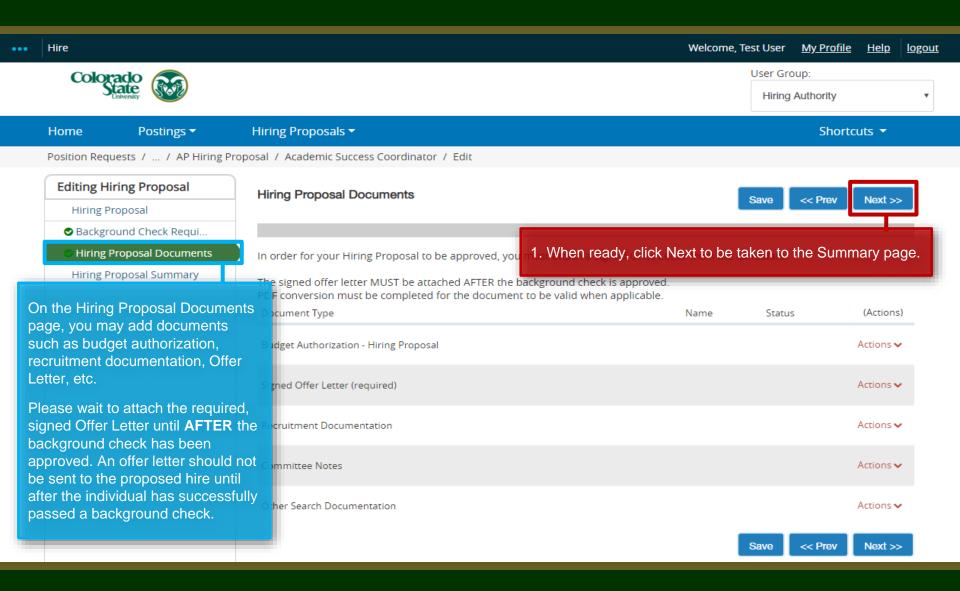

# Hiring Proposal Summary Page

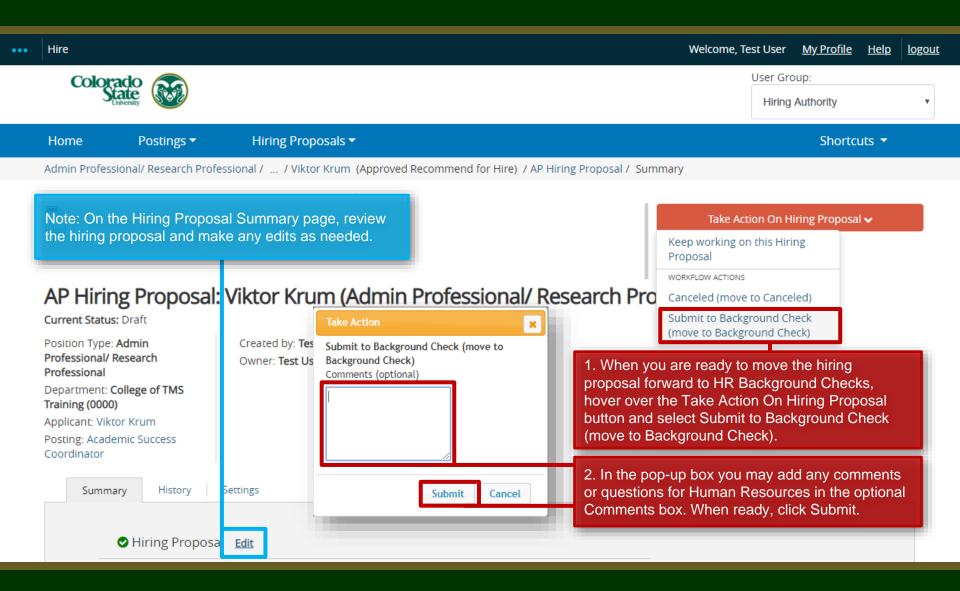

## Email to Hiring Authority once background check is complete

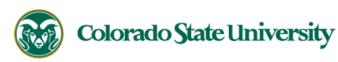

Hello,

A hiring proposal related to the Academic Success Coordinator position has been placed in the status of "Make Offer/Offer Letter" and is ready for your review/approval. Please

go to https://jobs.colostate.edu/hr and view your inbox to review/approve this action (if required).

Hiring Proposal Number: 201800514HPAP

Department: College of TMS Training

Posting Working Title: Academic Success Coordinator

Position #: 012345.0001 Name: Viktor Krum

Comment from previous workflow state:

Thank you,

Office of Equal Opportunity

oeo@colostate.edu

970-491-5836

Note: Once the background check is complete and Human Resources has moved the hiring proposal forward to the 'Make Offer/Offer Letter' workflow state, the Hiring Authority will receive an email from the system. At this point, the Hiring Authority may enter into negations with the candidate to determine the starting annual salary and actual start date.

Once negations are complete and the candidate has returned their singed offer letter, the Hiring Authority will need to log back into the TMS to complete the hiring proposal.

If you have an issue or questions please see our training website at http://oeo.colostate.edu/talent-management-system-tms or email OEO at oeo@colostate.edu

# **Completing the Hiring Proposal**

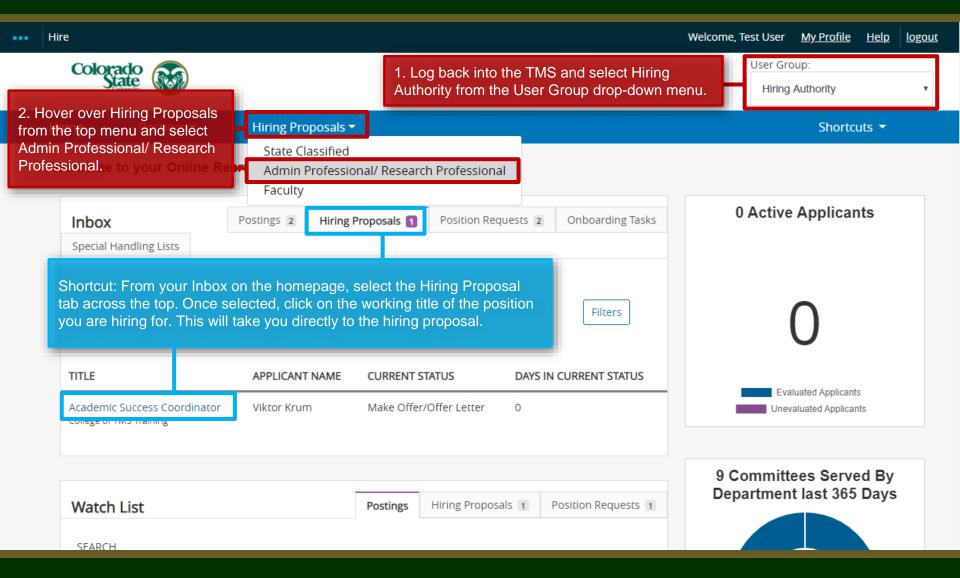

## **Completing the Hiring Proposal**

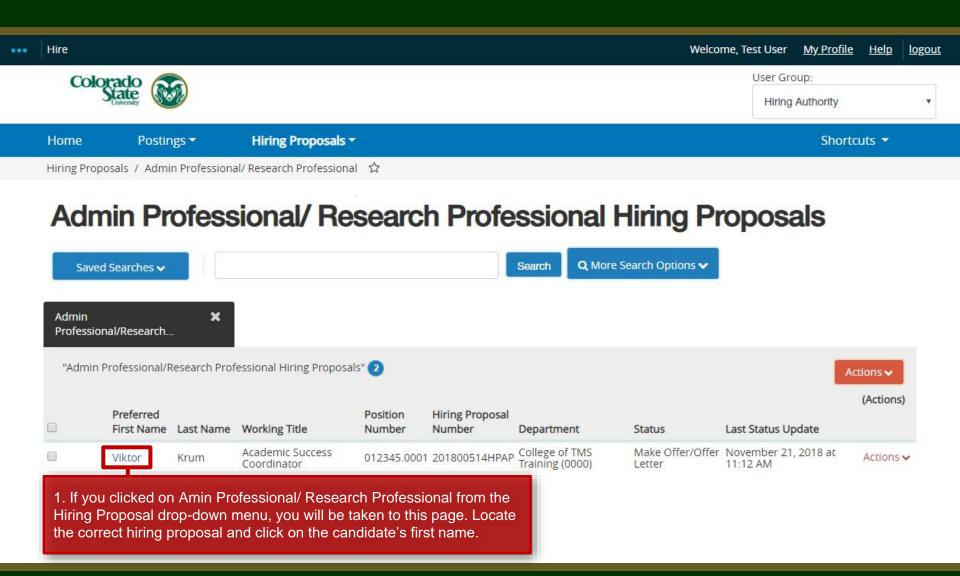

## **Completing the Hiring Proposal**

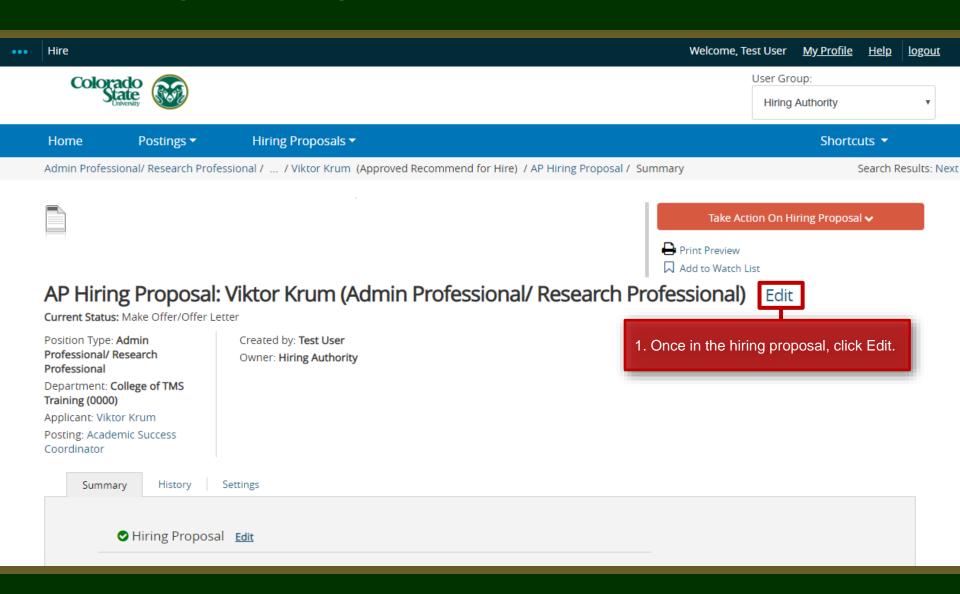

# Hiring Information (revisited by Hiring Authority)

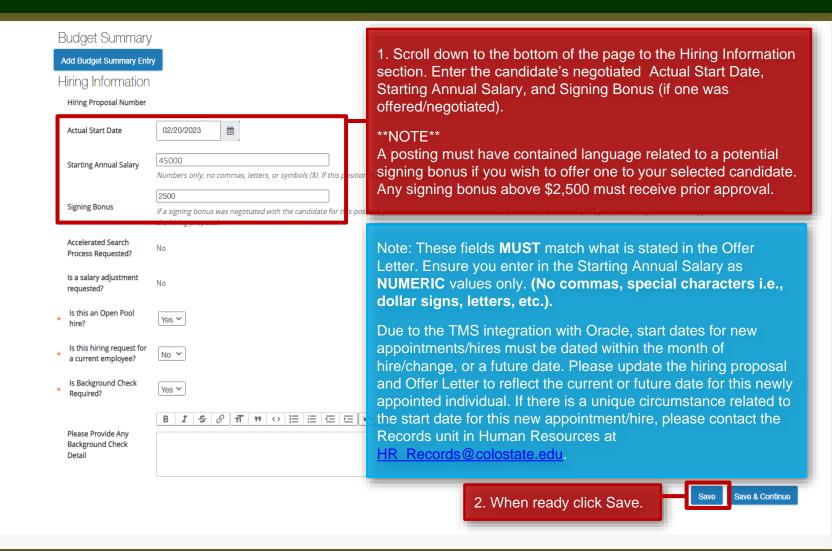

#### Note for Hiring a Part-Time candidate

Note: If you are hiring a salaried individual who will be working less than 40 hours a week, their part-time status will need to be reflected in the Work Hours/Week field.

In this scenario, Viktor will be working 50% of the FTE and will be making \$22,500 a year. Instead of entering in '22500' in the Starting Annual Salary field, the Hiring Authority needs to enter his salary as a 100% FTE. The '20' that was entered into the 'Work Hours/Week' field will tell the system to calculate that Viktor will be making half of what was entered into the Starting Annual Salary field.

If 22500 was entered in the starting annual salary field, and 20 was entered in work hours a week field, the system would incorrectly calculate his salary as \$11,250.

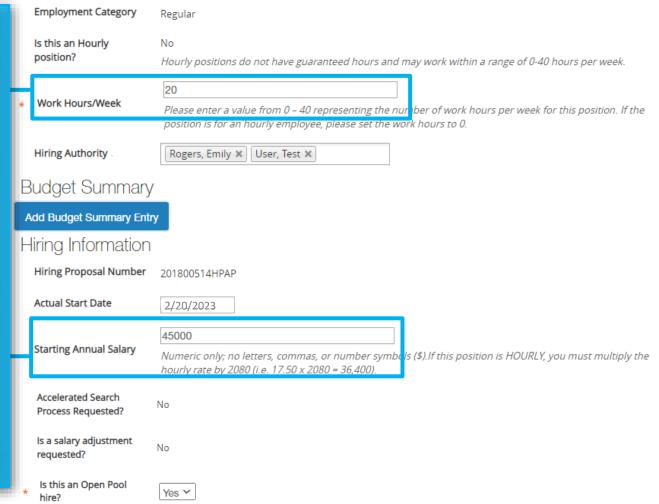

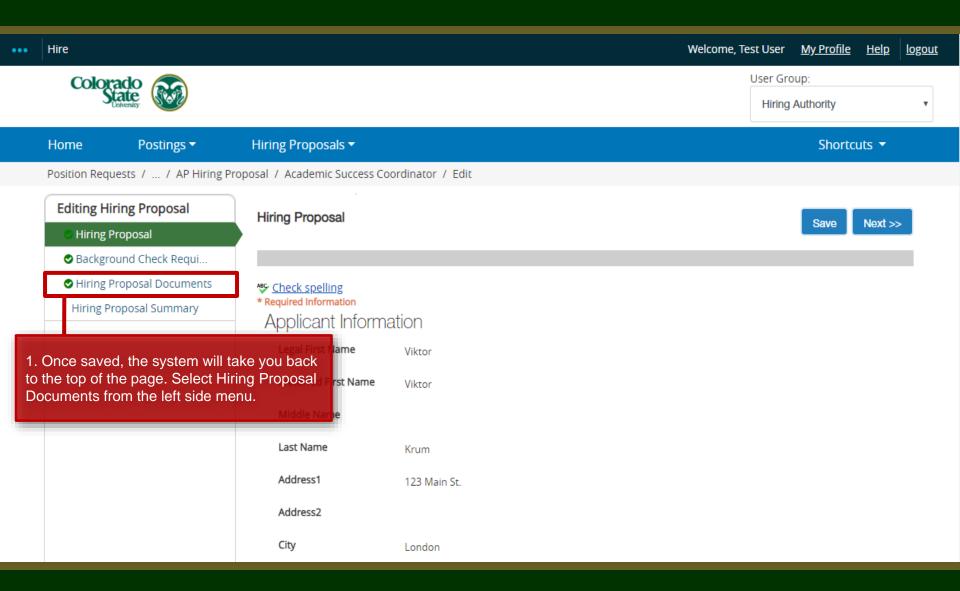

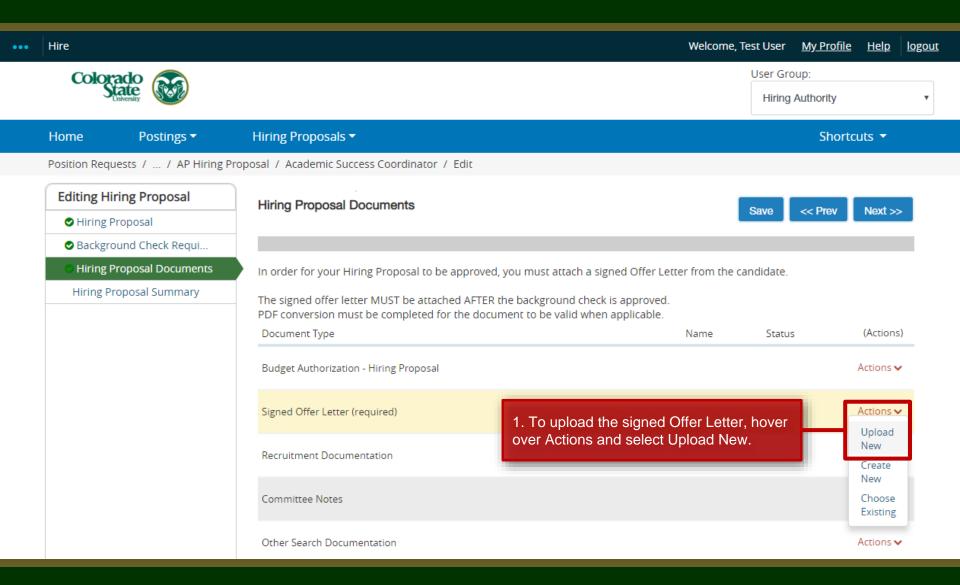

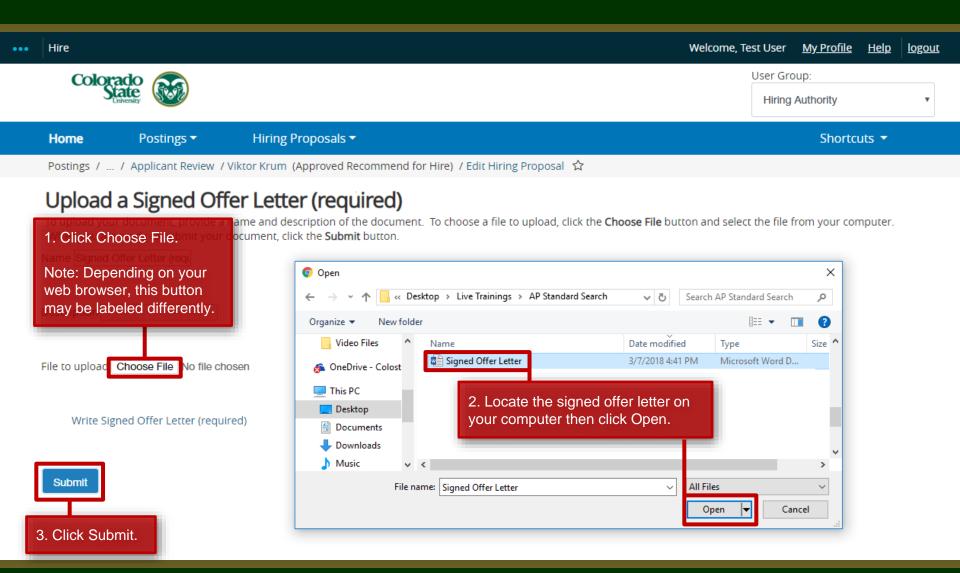

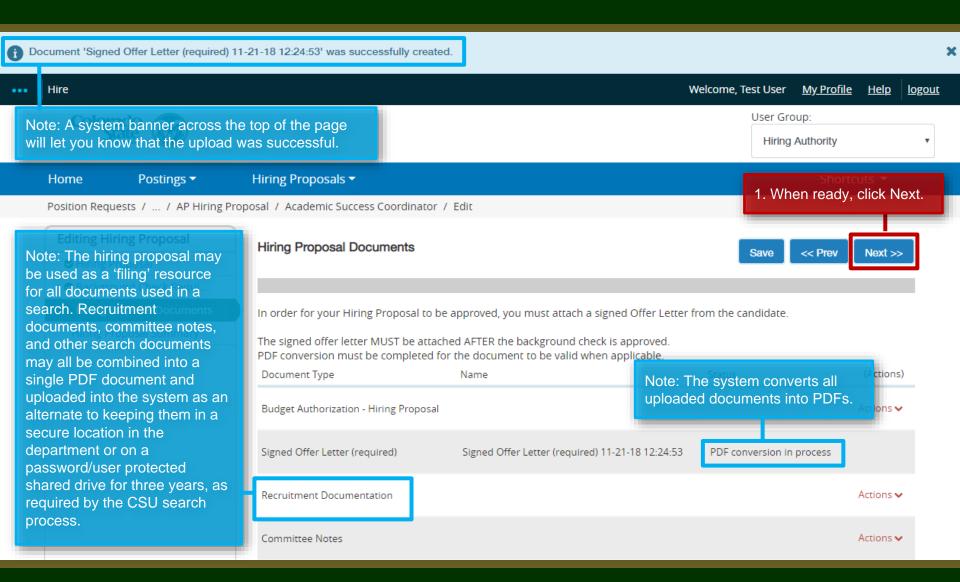

## Sending the Hiring Proposal to HR Records for Final Review

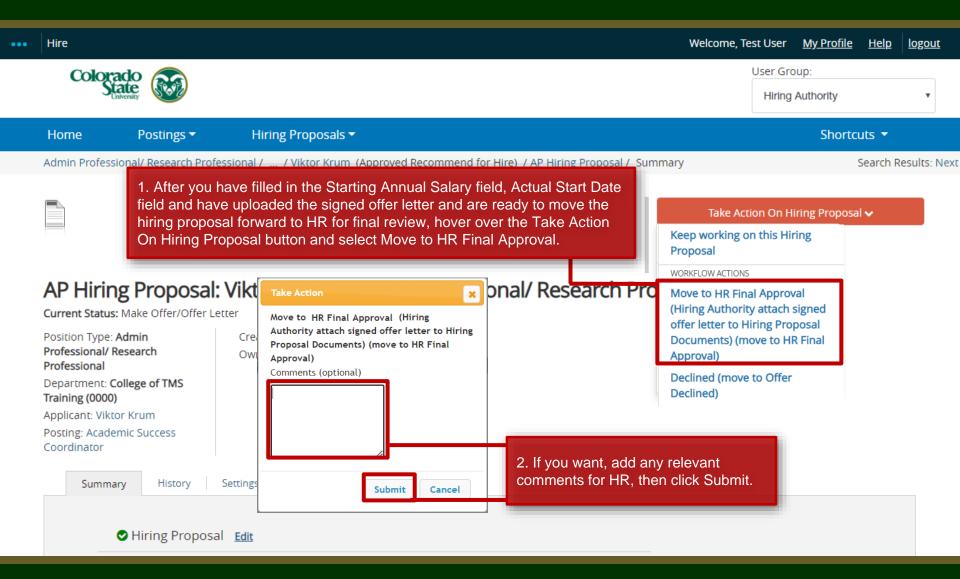

# **Applicant Hired - Email Notification to the Hiring Authority**

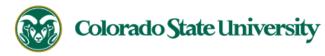

Hello, Test User

As the Hiring Authority for the Academic Success Coordinator position (posting #: 201800487AP), you are being notified that the applicant, Viktor Krum, has been placed in the status of "Hired."

At this point in the workflow, no further action is required in the Talent Management System. Please work with your support staff or HR Liason to ensure that the hire is finalized

in Oracle.

Applicant Name: Viktor Krum Posting #: 201800487AP

Job Title: Academic Success Coordinator

Classification Code:

Position.Version #: 012345.0001

Department: College of TMS Training

Thank you,

Office of Equal Opportunity oeo@colostate.edu 970-491-5836 Note: Once the hiring proposal has been approved and the applicant has been transitioned into the Hired workflow state, the Hiring Authority will receive an email notification from the system. Please note, for new appointments, **you will need to go into Oracle to finalize the hire.** 

Note: At this point, the Applicant Manager should reach out to all unsuccessful applicants letting them know that the position has been filled.

For help with creating mass, personalized emails that can be sent out using an applicant spreadsheet, please view our guide on creating a mail merge located here: https://oeo.colostate.edu/media/sites/160/2017/05/CSU-Create-a-Mail-Merge.pdf

If you have an issue or questions please see our training website at http://oeo.colostate.edu/talent-management-system-tms or email OEO at oeo@colostate.edu

#### **Applicant Hired**

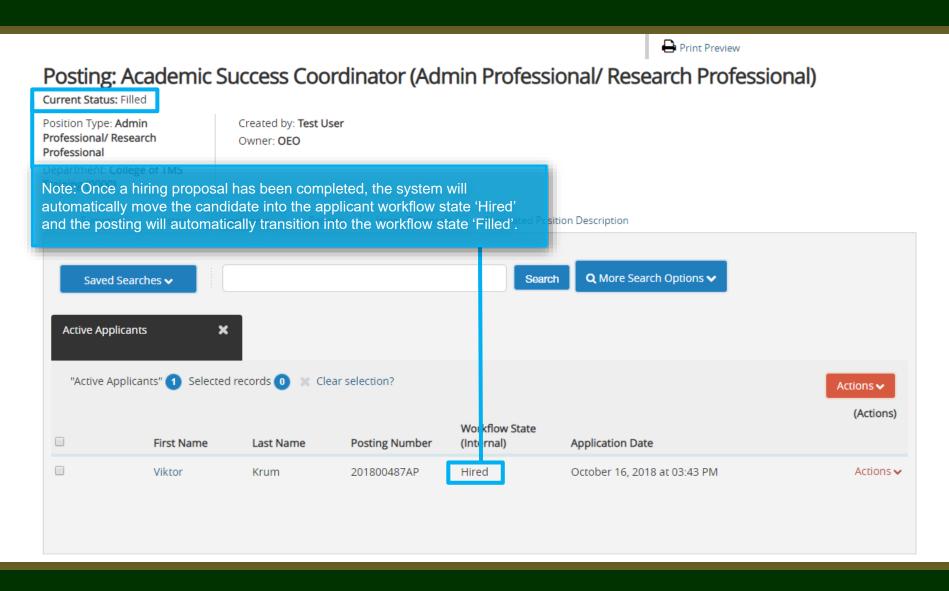

# Need further help?

Please visit the OEO website for more resources on the CSU Talent Management System (TMS) at:

https://oeo.colostate.edu/talentmanagement-system-tms/

For additional help, contact the Office of Equal Opportunity at: (970) 491-5836 or email OEO at oeo@colostate.edu